## Формирование СЭМД «Протокол консультации в рамках диспансерного наблюдения»

Для формирования СЭМД «Протокол консультации в рамках диспансерного наблюдения» должны быть соблюдены следующие условия:

Наличие [направления на проведение консультации](https://confluence.softrust.ru/pages/viewpage.action?pageId=46301719). Условие можно выполнить несколькими способами:

- 1. Осуществить запись на текущий прием в расписание.
- 2. Осуществить запись на текущий прием по направлению на консультацию.

В противном случае при формировании СЭМД отобразится сообщение об ошибке.

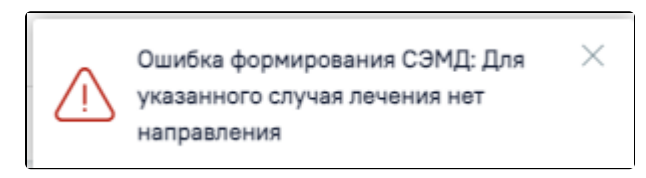

## Сообщение об ошибке

- Диагноз с типом «Основной» совпадает с диагнозом в Карте диспансерного наблюдения до точки, например: «C40.1 Злокачественное новообразование коротких костей верхней конечности».
- в разделе «Закрытие ТАП» заполнено поле «Диспансерный учет».
- в разделе «Закрытие ТАП» заполнено поле «Цель посещения» = «1.3 Диспансерное наблюдение».
- создана МЗ с типом «Протокол консультации (РЭМД)».
- наличие у пациента полиса обязательного медицинского страхования.

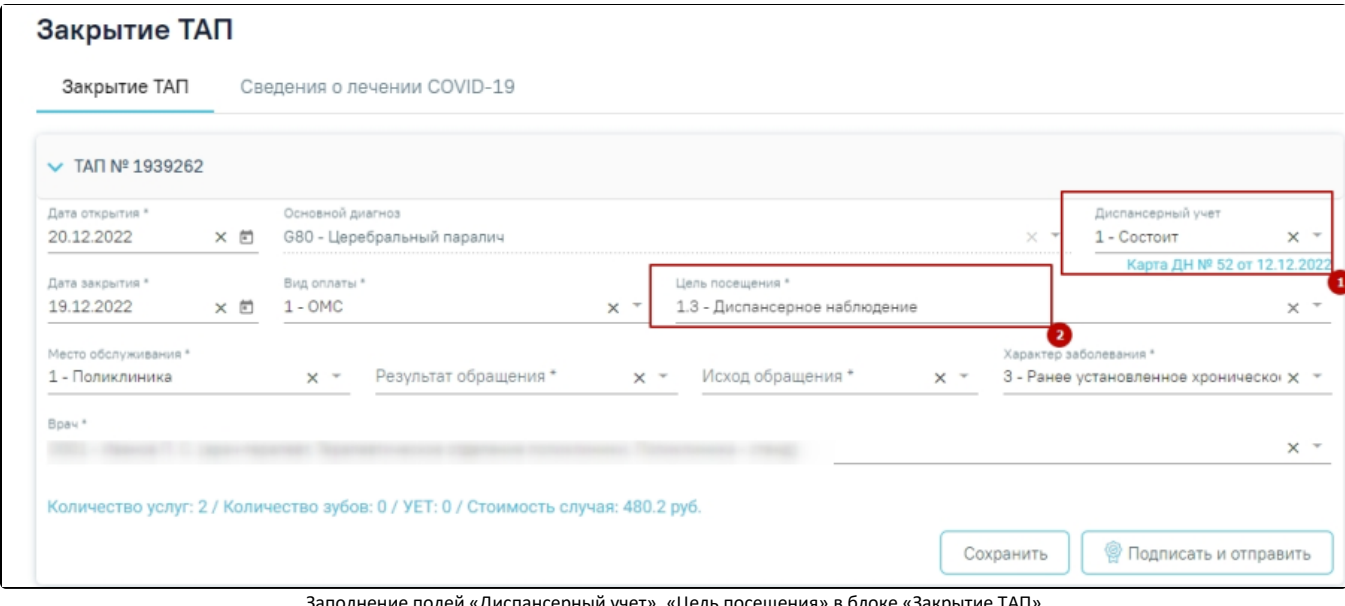

ле полей «Диспансерный учет», «Цель посещения» в блоке «Закрытие ТАП:

Для формирования протокола консультации в рамках диспансерного наблюдения в [Случае лечения н](https://confluence.softrust.ru/pages/viewpage.action?pageId=45875230)еобходимо выбрать шаблон медицинской записи с типом «Протокол консультации РЭМД».

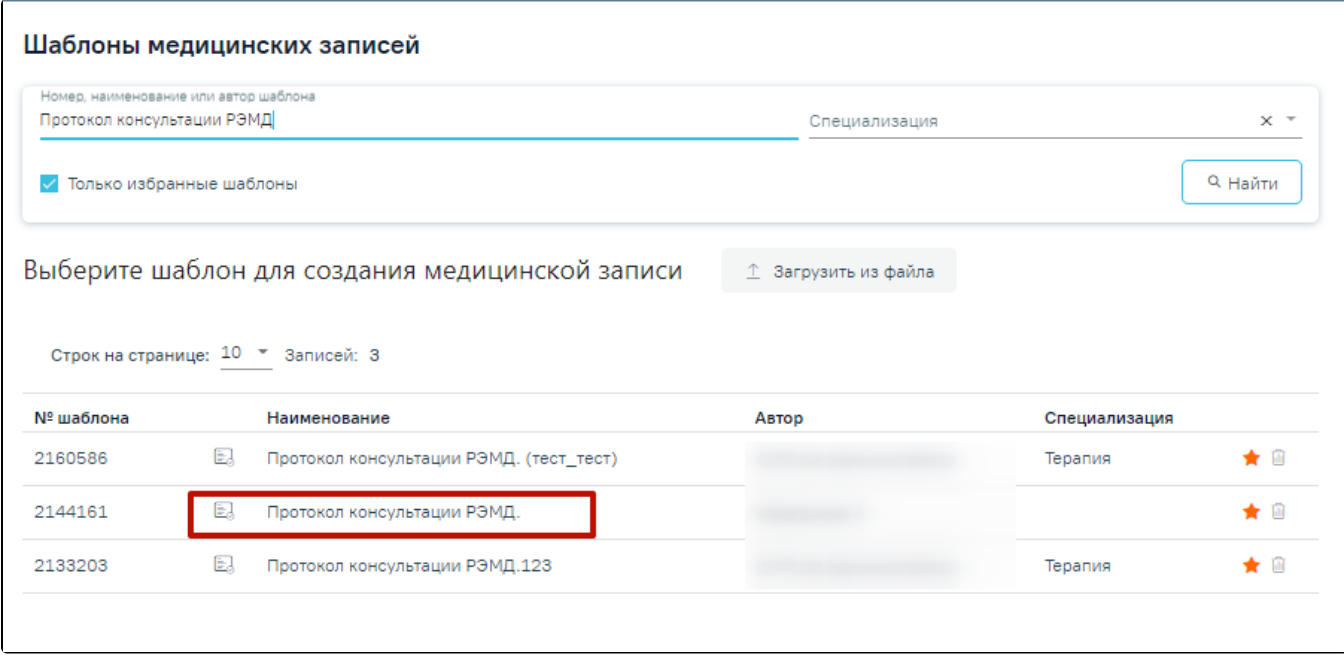

Далее необходимо заполнить обязательные поля и нажать кнопку «Просмотреть». В результате выполнения действия отобразится форма предварительного просмотра и станут доступны действия «Подписать», «Редактировать», «Все действия».

Формирование и отправка СЭМД осуществляется по кнопке «Подписать и отправить» в заполненной форме шаблона или в форме предварительного просмотра ЭМД.

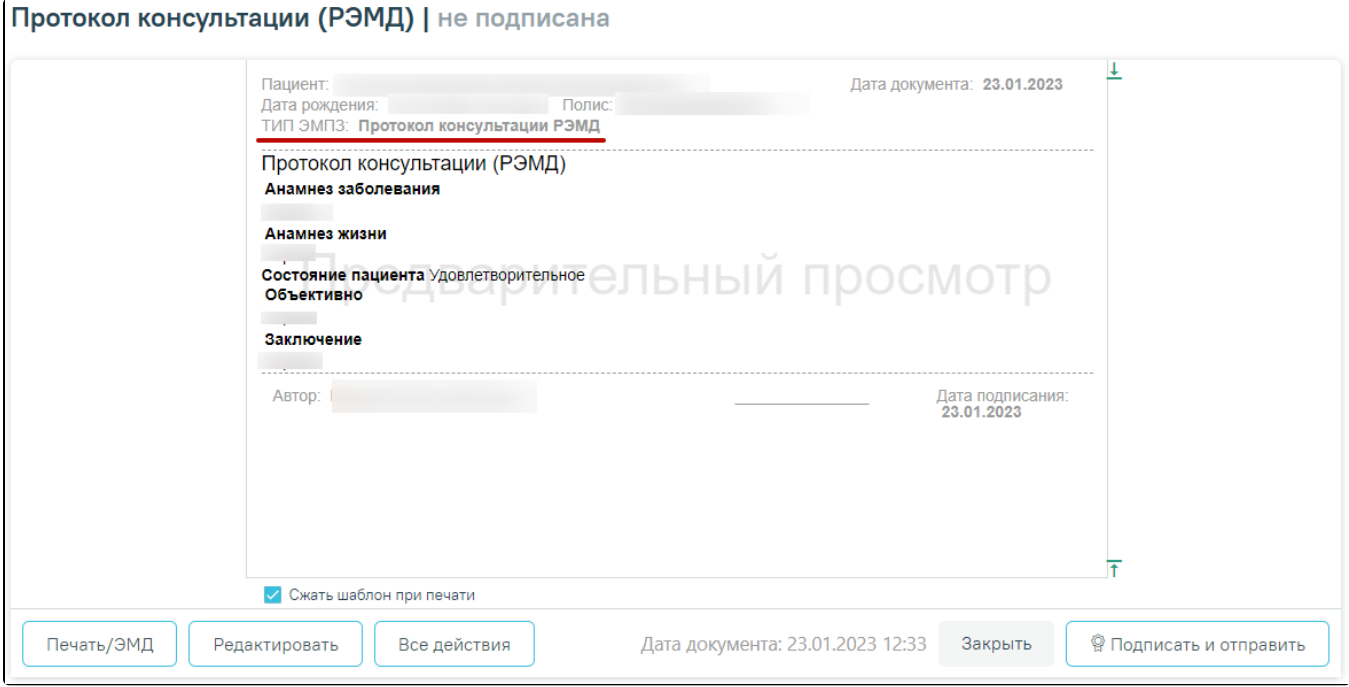

Медицинская запись с типом «Протокол консультации РЭМД»

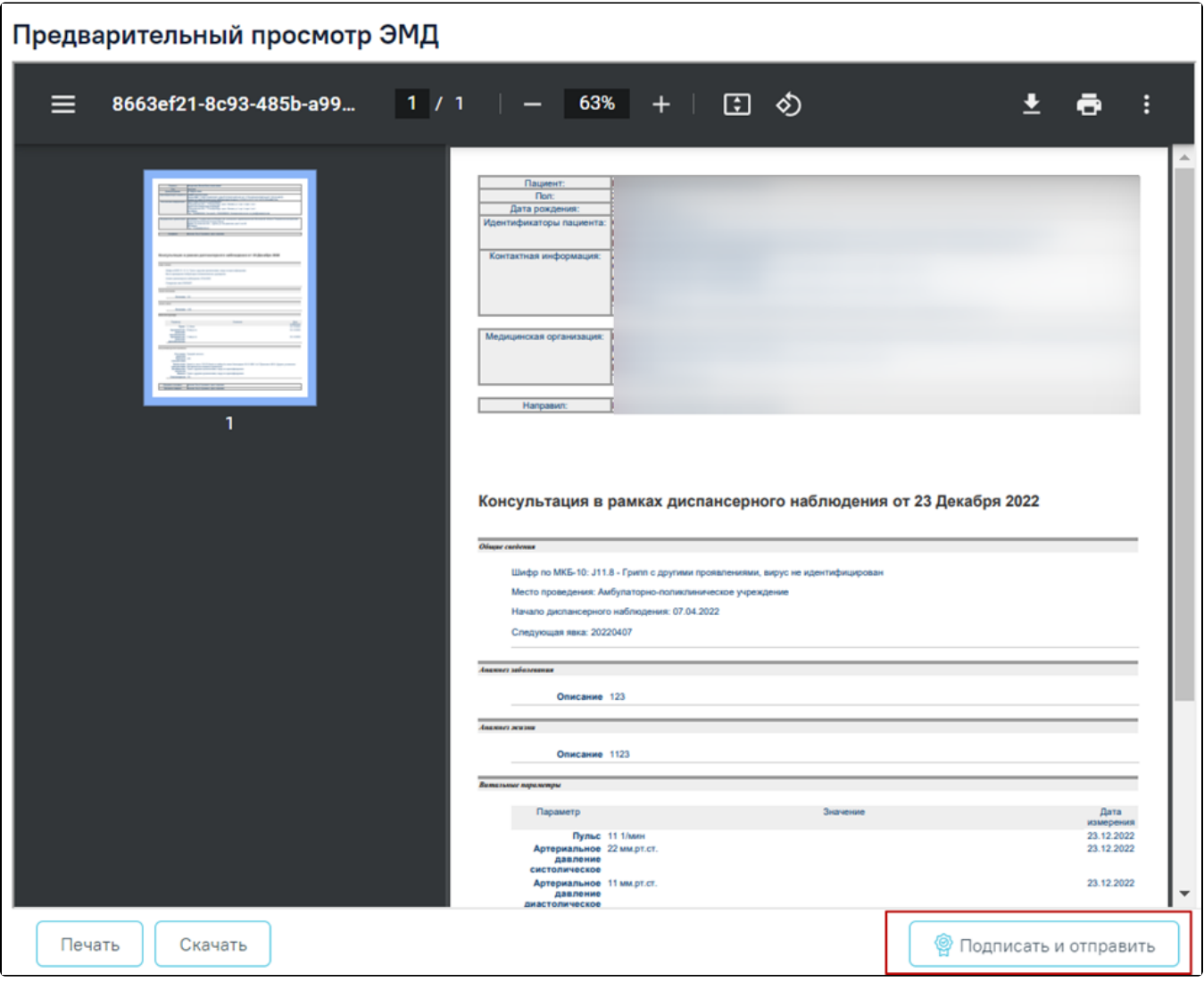

Форма предварительного просмотра СЭМД «Протокол консультации в рамках диспансерного наблюдения»

Если в медицинской карте пациента отсутствует информация о полисе обязательного медицинского страхования, тогда при подписании СЭМД отобразится сообщение об ошибке.

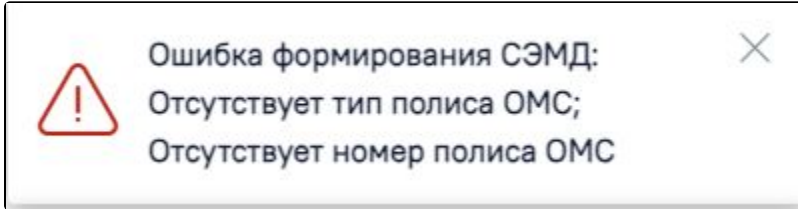

Сообщение об ошибке

В результате успешного подписания протокол будет отправлен на регистрацию в РЭМД.

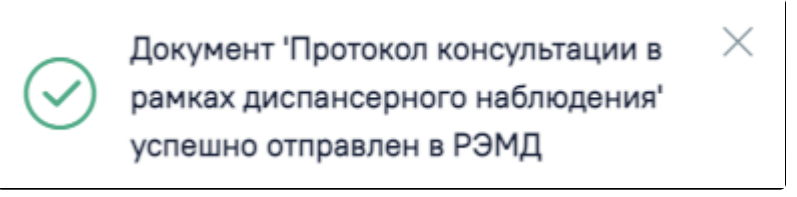

Успешное проведение операции

Если условия не выполняются, то осуществляется формирование и отправка СЭМД [«Протокол консультации \(CDA\) Редакция 4»](https://confluence.softrust.ru/pages/viewpage.action?pageId=152207798).